Oracle Financial Services Analytical Applications **Infrastructure** 

Installation & Configuration Guide

Release 7.3.1.1.0

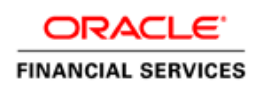

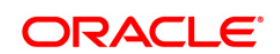

# **DOCUMENT CONTROL**

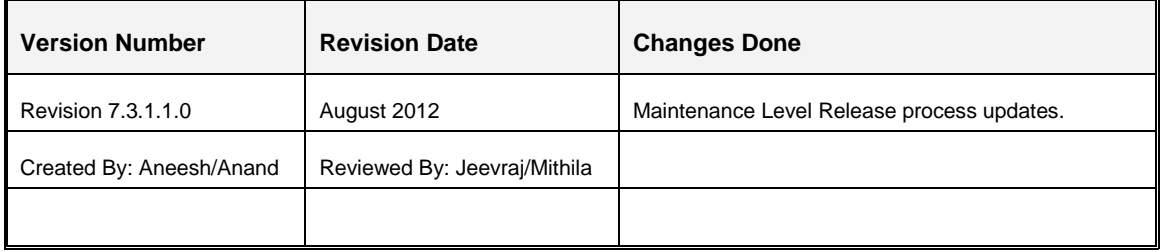

#### **Executive Summary**

This document includes the necessary instructions to apply 7.3.1.1.0 Maintenance Level Release and perform the required post update configurations.

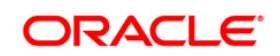

# **TABLE OF CONTENTS**

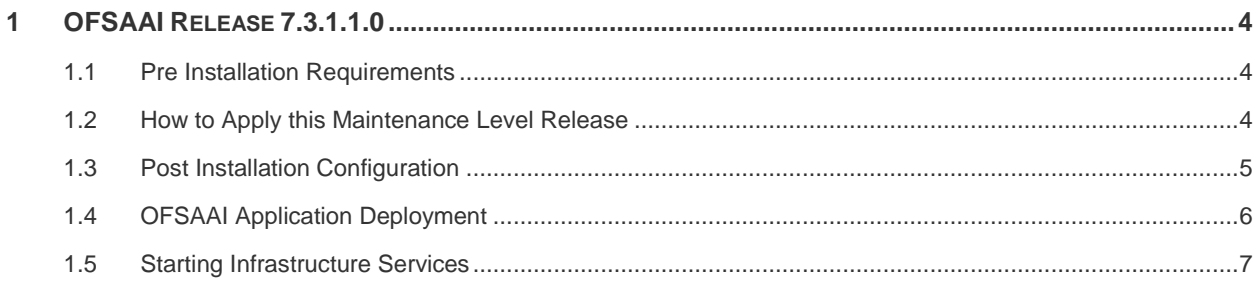

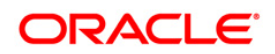

## <span id="page-3-0"></span>**1 OFSAAI Release 7.3.1.1.0**

This Maintenance Level Release (ML) of Oracle Financial Services Analytical Applications Infrastructure includes bug fixes done since the previous release, i.e. 7.3.1.0.0.

#### <span id="page-3-1"></span>**1.1 Pre Installation Requirements**

- OFSAAI 7.3.1.0.0 has to be successfully installed.
- At least one Information Domain should exist or has to be created prior to applying this ML.

For detailed instructions on creating Information Domain, refer to OFSAAI 7.3 Installation [and Configuration Guide.](http://docs.oracle.com/cd/E28070_01/books/Infrastructure/OFSAAI_7.3_Installation-&-Configuration_Guide.pdf)

**Execute the below query in CONFIG schema:** 

```
SELECT DISTINCT(T1.V BATCH_ID) FROM BATCH_MASTER T1, BATCH_MASTER
T2 WHERE REPLACE (TRANSLATE (T1. V BATCH ID,
'`~!@#$%^&*()+=[]{}\\|;"<>?,/-:.', '#'), '#', ''')
REPLACE(TRANSLATE(T2.V BATCH ID, '`~!@#$%^&*()+=[]{}\\|;"<>?,/-:.',
'#'), '#', '') AND T1.V CREATED DATE <> T2.V CREATED DATE
```
This query will return the Batch Names with special characters in them. These characters will be removed as part of the patch installation. However, few constraints may fail to get enabled. Therefore, if the query returns a list of Batch names, you have to login to the OFSAAI application and navigate to *Operations > Batch Maintenance* screen to delete and recreate the batches without using the special characters.

#### <span id="page-3-2"></span>**1.2 How to Apply this Maintenance Level Release**

Refer to the following instructions to extract the contents of this ML.

- 1. Shutdown all the OFSAAI Services.
- 2. Download the 7.3.1.1.0 ML from [https://support.oracle.com/.](https://support.oracle.com/)
- 3. Extract the contents of the v7.3.1.1.0 patch archive file using the following command:

**unzip <name of the file to be unzipped>**

For example, **unzip OFSAAI\_7.3.1.1.0\_Windows\_Oracle11gR2.zip**

**NOTE:** The archive files are different for every operating system i.e. for AIX, Solaris, RHEL/OEL, and Windows.

In case of a multi-tier deployment, the ML needs to be copied and installed on each tier in the following order:

APP tier

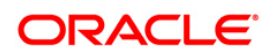

- DB tier
- WEB tier

**NOTE:** If APP and WEB are in same tier, then execute the ML in DB tier first.

4. Navigate to path *OFSAAI\_7.3.1.1.0\_<OperatingSystem>\_Oracle<Version>* and execute **OFSAAIUpdate.bat**.

*Verify if the ML is applied successfully by checking the log file generated in the folder. You can ignore ORA-00001, ORA-00955, and ORA-01430 errors in log file. If you observe any other warning/error reported in the log, bring it to the notice of Oracle Support.*

- 5. Perform the necessary post installation configurations as mentioned in the [Post](#page-4-0)  [Installation Configuration](#page-4-0) section.
- 6. Redeploy the application on to the web server. For more information refer OFSAAI [Application Deployment](#page-5-0) section.
- 7. Restart all the OFSAAI services. For more information refer [Starting Infrastructure](#page-6-0)  [Services](#page-6-0) section.

#### <span id="page-4-0"></span>**1.3 Post Installation Configuration**

Once the ML is applied successfully, the following post-installation steps are required to set certain configuration parameters:

a) Below line needs to be appended in **LDAPProperties.properties** file present under *%FIC\_APP\_HOME%\common\FicServer\conf*.

```
DISTINGUISHED_NAME=distinguishedName
```
- b) To perform the necessary configurations pertaining to the **Filter Servlet** enhancement (14202535 - CROSS SITE SCRIPTING SECURITY VULNERABILITIES IN OFSSAI), refer [Filer Servlet](#page-6-1) section.
- c) Below line needs to be included in **server.conf.properties** file present under *%FIC-APP\_HOME%/icc/conf*:

```
RUN_DQ_RULE=7
```
d) Replace the below tag in **web.xml** file present under \$FIC\_WEB\_HOME\webroot\WEB-INF, only if the **web server** *is not* **Websphere Application Server**:

```
<filter-mapping>
<filter-name>FilterServlet</filter-name>
<url-pattern>*.jsp</url-pattern>
</filter-mapping>
```
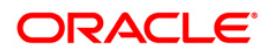

```
<filter-mapping>
<filter-name>FilterServlet</filter-name>
<url-pattern>*.class</url-pattern>
```
</filter-mapping>

#### **With**:

```
<!-- <filter-mapping>
```
<filter-name>FilterServlet</filter-name>

<url-pattern>\*.jsp</url-pattern>

```
</filter-mapping>
```

```
<filter-mapping>
```
<filter-name>FilterServlet</filter-name>

```
<url-pattern>*.class</url-pattern>
```

```
</filter-mapping> -->
```

```
<filter-mapping>
```

```
<filter-name>FilterServlet</filter-name>
```

```
<url-pattern>*</url-pattern>
```
</filter-mapping>

- e) Download and apply the following one-off patches available at support.oracle.com, post successful installation of 7.3.1.1.0 ML.
	- **14509748\_GENERIC.zip**
	- **14590733 GENERIC.zip**
	- **16053052 GENERIC.zip**

### <span id="page-5-0"></span>**1.4 OFSAAI Application Deployment**

1. Generate **EAR/WAR** file and redeploy the application on to the web server.

For more information, refer *Post Installation Configuration* section in [OFSAAI 7.3](http://docs.oracle.com/cd/E28070_01/books/Infrastructure/OFSAAI_7.3_Installation-&-Configuration_Guide.pdf)  [Installation and Configuration Guide.](http://docs.oracle.com/cd/E28070_01/books/Infrastructure/OFSAAI_7.3_Installation-&-Configuration_Guide.pdf)

- 2. Navigate to the following path depending on the web server configured and delete the files to clear the application cache:
	- **Tomcat**: <Tomcat installation folder>/work/Catalina/localhost/<Application name>/org/apache/jsp

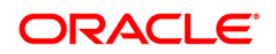

- **Weblogic**: <Weblogic installation location>/domains/<Domain name>/servers/<Server name>/tmp/\_WL\_user/<Application name>/qaelce/jsp\_servlet
- **Websphere**: <Websphere installation directory>/AppServer/profiles/<Profile name>/temp/<Node name>/server1/<Application name>/<.war file name>

### <span id="page-6-0"></span>**1.5 Starting Infrastructure Services**

<span id="page-6-1"></span>Once the ML has been applied successfully and the post-installation steps are completed, all the OFSAAI services must be restarted. For more information, refer to *Start Infrastructure* section in [OFSAAI 7.3 Installation and Configuration Guide.](http://docs.oracle.com/cd/E28070_01/books/Infrastructure/OFSAAI_7.3_Installation-&-Configuration_Guide.pdf)

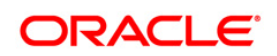

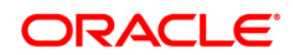

**OFSAAI 7.3.1.1.0 Installation & Configuration Guide**

**Oracle Corporation World Headquarters 500 Oracle Parkway Redwood Shores, CA 94065 U.S.A.**

**Worldwide Inquiries: Phone: +1.650.506.7000 Fax: +1.650.506.7200 www.oracle.com/ financial\_services/**

**Copyright © 2012 Oracle Financial Services Software Limited. All rights reserved.** 

**No part of this work may be reproduced, stored in a retrieval system, adopted or transmitted in any form or by any means, electronic, mechanical, photographic, graphic, optic recording or otherwise, translated in any language or computer language, without the prior written permission of Oracle Financial Services Software Limited.**

**Due care has been taken to make this 7.3.1.1.0 Installation & Configuration Guide and accompanying software package as accurate as possible. However, Oracle Financial Services Software Limited makes no representation or warranties with respect to the contents hereof and shall not be responsible for any loss or damage caused to the user by the direct or indirect use of this 7.3.1.1.0 Installation & Configuration Guide and the accompanying Software System. Furthermore, Oracle Financial Services Software Limited reserves the right to alter, modify or otherwise change in any manner the content hereof, without obligation of Oracle Financial Services Software Limited to notify any person of such revision or changes.** 

**All company and product names are trademarks of the respective companies with which they are associated.**